# **Let's Get Started…**

### *Things you need to do before accessing this unit and its contents.*

#### **1. Step 1: Join Mrs. Fermin's Edmodo Page**

- a. Access Edmodo through HCBOE Single Sign-On or through your Edmodo App on your phone
- b. My Edmodo class code is by5evp

#### **2. Step 2: Access the 8th Grade Science Online Textbook Account**

a. Use your HCBOE Single Sign-On credentials (How you sign on to the ChromeBooks at school)

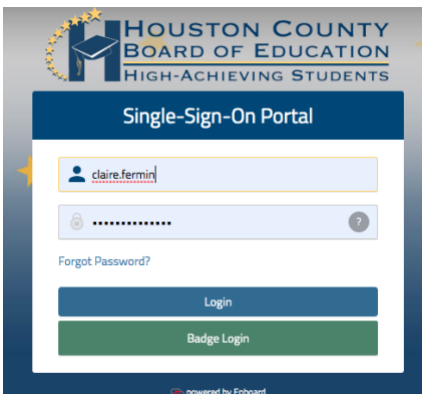

- b. Click on the Ed icon on your Single Sign-On portal.
- c. Once you have accessed the textbook website, Go to Assignments, and they should be listed.

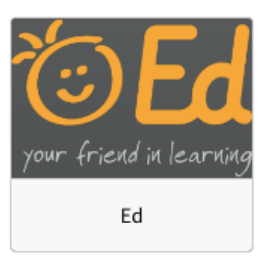

### **3. Step 3: Create a Family Account for BrainPop.**

- a. Go to [www.brainpop.com](http://www.brainpop.com/)
- b. Click **Free Access.**
- c. You or your parents can have a free account to access videos.

## **Module 1: Magnetism**

Learning Target: I can describe magnets and magnetic fields and explain their *properties.*

# **Session 1-Introduction**

- Use the following YouTube link to access the Magnetism Introduction video.<https://youtu.be/22eov77gBSg>
- Watch BrainPop Magnetism <https://www.brainpop.com/science/motionsforcesandtime/magnetism/>
- Take the review quiz.

# **Session 2-Notes**

- You can print or copy the notes down on a sheet of notebook paper. Please use the file named Magnetism Notes Sheet (we will only go through the Magnetism Section of the notes), and the following YouTube link so you can view the lecture. <https://youtu.be/WedTO4CinDs>
- Watch Exploratorium Magnetic Fruit video using the link below. <https://www.exploratorium.edu/video/magnetic-fruit-science-snacks>

## **Session 3-Activities**

- Complete the Digital Lesson assigned to you by your Perry Middle teacher from the textbook website if you are able to access it. (Name online is "Digital Lesson")
- Complete the Magnets and Magnetism chapter from your textbook. Complete all activities from pg. 471-479. Your Perry Middle teachers have assigned this to you on the textbook website (see instructions on the first page). (Name on textbook website is "Student Ebook").However, if you cannot access the website, you can print or copy questions onto notebook paper using the PDF file named Magnetism Textbook Activity.
- Watch Bill Nye Magnetism video. [https://www.schooltube.com/media/Bill+Nye+Magnetism/1\\_4vlix04y](https://www.schooltube.com/media/Bill+Nye+Magnetism/1_4vlix04y)
- Use the following link to simulate magnetic domains. [https://nationalmaglab.org/education/magnet-academy/watch](https://nationalmaglab.org/education/magnet-academy/watch-play/interactive/magnetic-domains)[play/interactive/magnetic-domains](https://nationalmaglab.org/education/magnet-academy/watch-play/interactive/magnetic-domains)

#### **Session 4- Assessment**

• Complete the Magnets and Magnetism Lesson Quiz. This has also been assigned to you on the textbook website, but the PDF file name is Magnets Quiz.

# **Module 1 Cool-Down**

**POLAR BEAR CUBS!!** <https://explore.org/livecams/polar-bears/polar-bear-ouwehand-twin-cubs-cam-2> **CNN10** <https://www.youtube.com/cnn10>